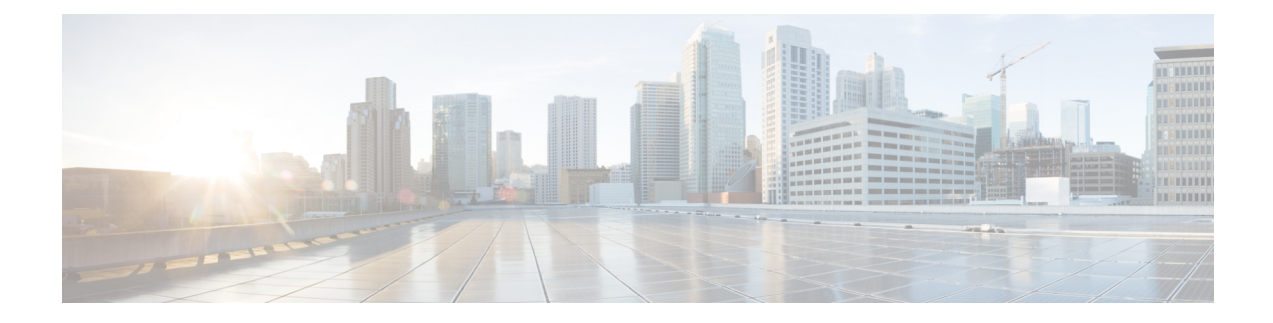

# **Configuring Media Flow Analytics**

This chapter contains information about media flow analytics for Cisco's IP fabric for media solution.

- RTP Flow [Monitoring,](#page-0-0) on page 1
- Guidelines and Limitations for RTP Flow [Monitoring,](#page-0-1) on page 1
- [Configuring](#page-1-0) RTP Flow Monitoring, on page 2
- [Displaying](#page-2-0) RTP Flows and Errors, on page 3
- [Clearing](#page-3-0) RTP Flows, on page 4

### <span id="page-0-0"></span>**RTP Flow Monitoring**

Real-Time Transport Protocol (RTP) is a network protocol for delivering audio and video over IP networks. It is designed for end-to-end, real-time transfer of streaming media. The protocol provides facilities for jitter compensation and detection of packet loss, which are common during UDP transmissions on an IP network.

RTP flow monitoring caches RTP flows on the switch and detects any gaps in the RTP sequence number, which indicates a loss in RTP frames. This information helps to pinpoint where the loss is occurring and enables you to better plan hardware resources.

### <span id="page-0-1"></span>**Guidelines and Limitations for RTP Flow Monitoring**

The following guidelines and limitations apply to RTP flow monitoring:

• Only Cisco Nexus 9300-FX, 9300-FX2, and 9300-FX3 platform switches support RTP flow monitoring.

In addition, beginning with Cisco NX-OS 9.3(6), Cisco Nexus 9300-GX platform switches support RTP flow monitoring.

- When RTP flow monitoring is configured with an initial ACL, and then changed to a different ACL, the RTP configuration must be removed with the no  $f$  flow rtp form of the command and then configured again with the required ACL.
- Reboot the switch after configuring UDF for RTP flow monitoring.
- You can configure only one RTP flow monitoring UDF.
- The RTP flow monitoring UDF must be the first UDF.
- Traditional NetFlow Monitor and RTP flow monitoring cannot coexist on the switch.

## <span id="page-1-0"></span>**Configuring RTP Flow Monitoring**

You can configure RTP flow monitoring for Cisco Nexus 9300-FX, 9300-FX2, and 9300-FX3 platform switches.

In addition, beginning in Cisco NX-OS 9.3(6), you can configure RTP flow monitoring for Cisco Nexus 9300-GX platform switches.

#### **Before you begin**

Enable UDF for RTP flow monitoring using the **udf netflow\_rtp netflow-rtp** command, copy the running configuration to startup, and reboot the switch. Make sure that the RTP flow monitoring UDF is the first UDF.

#### **SUMMARY STEPS**

- **1. configure terminal**
- **2.** [**no**] **feature netflow**
- **3.** (Optional) **ip access-list** *acl*
- **4.** [**no**] {**ip** | **ipv6**} **flow rtp** [*acl*]

#### **DETAILED STEPS**

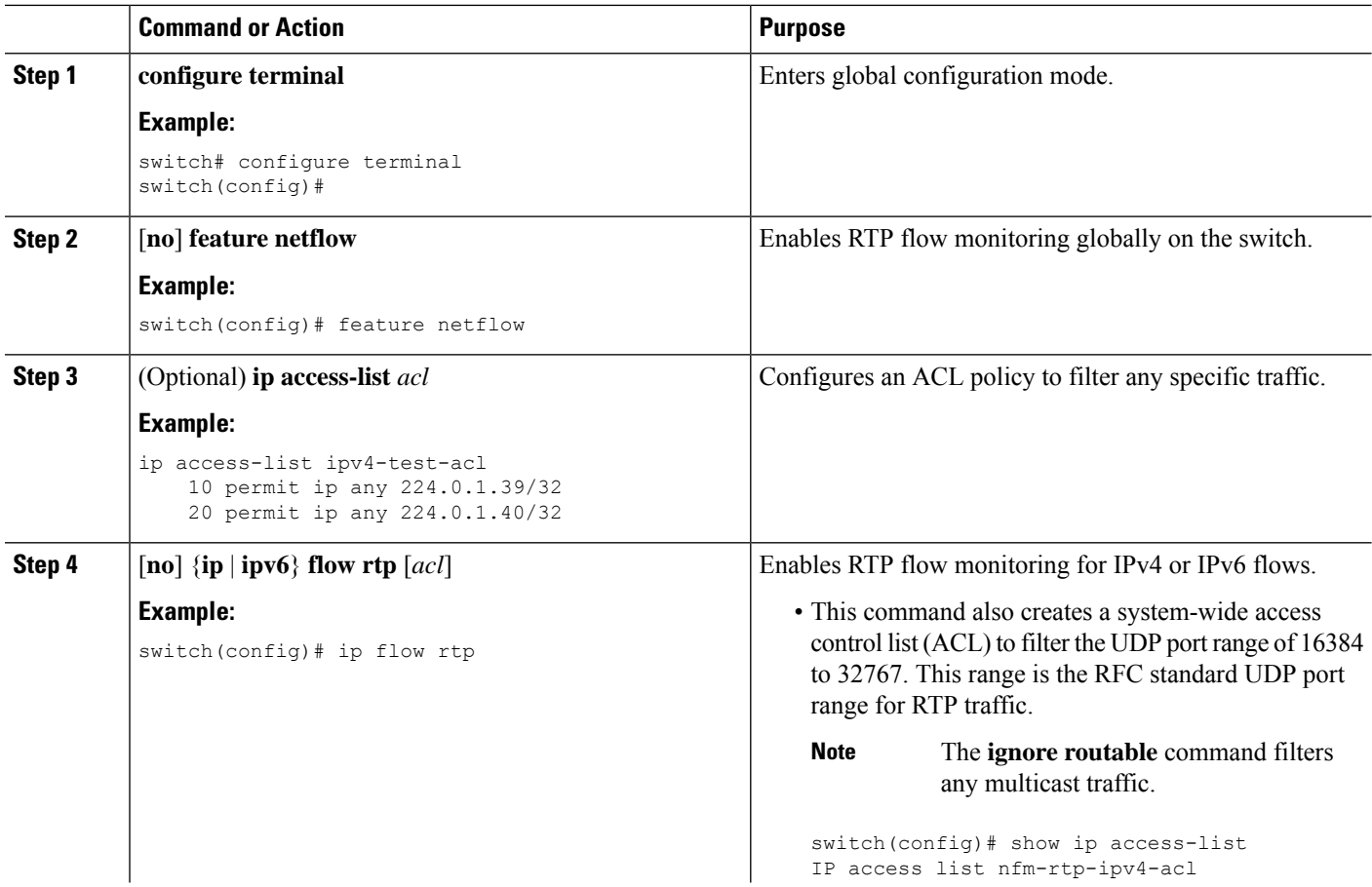

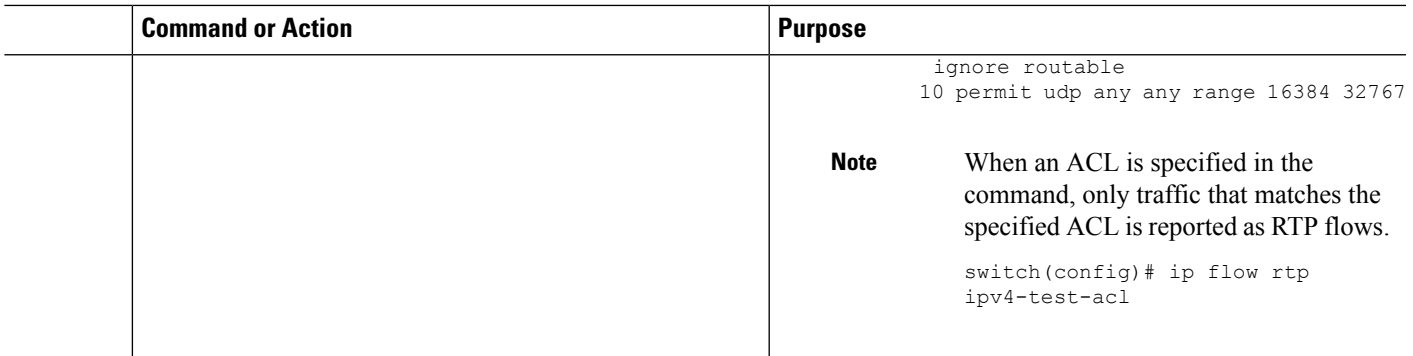

### <span id="page-2-0"></span>**Displaying RTP Flows and Errors**

To display the RTP flows and errors, perform one of the following tasks.

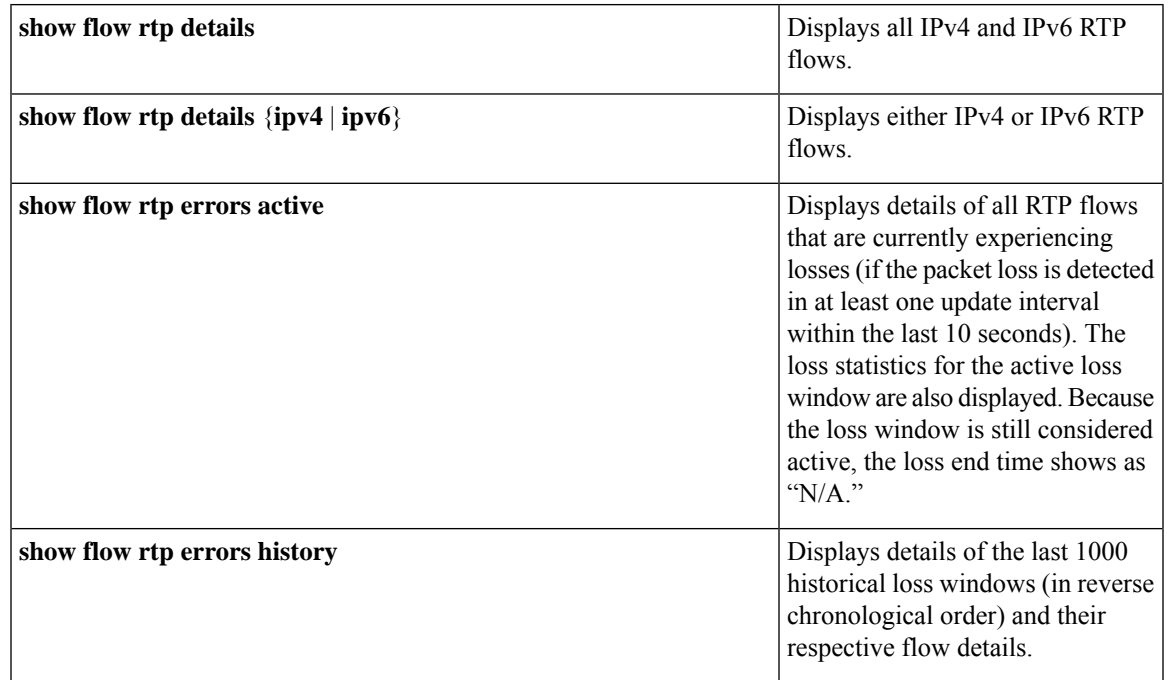

The following example shows sample output for the **show flow rtp details** command:

```
RTP Flow timeout is 1440 minutes
IPV4 Entries
SIP DIP BD ID S-Port D-Port Intf/Vlan Name Packet Count BytesPerSec FlowStart
50.1.1.2 20.1.1.2 4151 16385 17999 Ethernet1/49/1 269207033 594468000 00:21:16
PST Apr 07 2019
20.1.1.2 50.1.1.2 4100 16385 18999 port-channel500 2844253 199000 00:21:59
PST Apr 07 2019
IPv6 Entries
SIP DIP BD ID S-Port D-Port Intf/Vlan Name Packet Count BytesPerSec FlowStart
20::2 50::2 4100 30000 31999 port-channel500 2820074 199000 00:22:04
PST Apr 07 2019
50::2 20::2 4151 30000 31999 Ethernet1/49/1 3058232 199000 00:21:16
```
PST Apr 07 2019

The following example shows sample output for the **show flow rtp errors active** command:

```
RTP Flow timeout is 1440 minutes
IPV4 Entries
SIP DIP BD ID S-Port D-Port Intf/Vlan Name Packet Count
  BytesPerSec FlowStart Packet Loss Loss Start Loss End
30.30.1.2 20.20.1.2 4197 30000 20392 Ethernet1/98 200993031
 10935633 20:23:15 UTC May 30 2019 1558 03:48:32 UTC May 31 2019 N/A
20.20.1.2 30.30.1.2 4196 30000 20392 Ethernet1/97 204288988
  11114959 20:23:15 UTC May 30 2019 222 03:48:30 UTC May 31 2019 N/A
```
When an RTP flow enters the "active-errored" state, the following syslog message appears: **Note**

%NFM-1-RTP\_FLOW\_ERROR\_DETECTED: Flow SIP: 30.30.1.2 DIP: 20.20.1.2 Interface: Ethernet1/98 loss detected

The following example shows sample output for the **show flow rtp errors history** command:

```
RTP Flow timeout is 1440 minutes
IPV4 Entries
SIP DIP BD ID S-Port D-Port Intf/Vlan Name Packet Count
  BytesPerSec FlowStart Packet Loss Loss Start Packet Loss End
20.20.1.2 30.30.1.2 4196 30000 20392 Ethernet1/97 204187441
 11122753 20:23:15 UTC May 30 2019 2061 03:47:57 UTC May 31 2019 03:47:57
UTC May 31 2019<br>30.30.1.2 20.20.1.2
30.30.1.2 20.20.1.2 4197 30000 20392 Ethernet1/98 199495510
  10937237 20:23:15 UTC May 30 2019 1882 03:45:06 UTC May 31 2019 03:45:06
UTC May 31 2019
20.20.1.2 30.30.1.2 4196 30000 20392 Ethernet1/97 202753418
  11116269 20:23:15 UTC May 30 2019 4976 03:45:05 UTC May 31 2019 03:45:05
UTC May 31 2019<br>20.20.1.2 30.30.1.2
20.20.1.2 30.30.1.2 4196 30000 20392 Ethernet1/97 202630465
  11123369 20:23:15 UTC May 30 2019 2139 03:44:32 UTC May 31 2019 03:44:32
UTC May 31 2019
30.30.1.2 20.20.1.2 4197 30000 20392 Ethernet1/98 197973969
  10938370 20:23:15 UTC May 30 2019 1854 03:41:41 UTC May 31 2019 03:41:41
UTC May 31 2019
```
**Note**

When an RTP flow is no longer in the "active-errored" state, the following syslog message appears:

%NFM-1-RTP\_FLOW\_ERROR\_STOP: Flow SIP: 30.30.1.2 DIP: 20.20.1.2 Interface: Ethernet1/98 loss no longer detected

### <span id="page-3-0"></span>**Clearing RTP Flows**

To clear RTP flows, perform one of the following tasks.

**clear flow rtp detail**

Clears all RTP flows and loss histories.

 $\mathbf I$ 

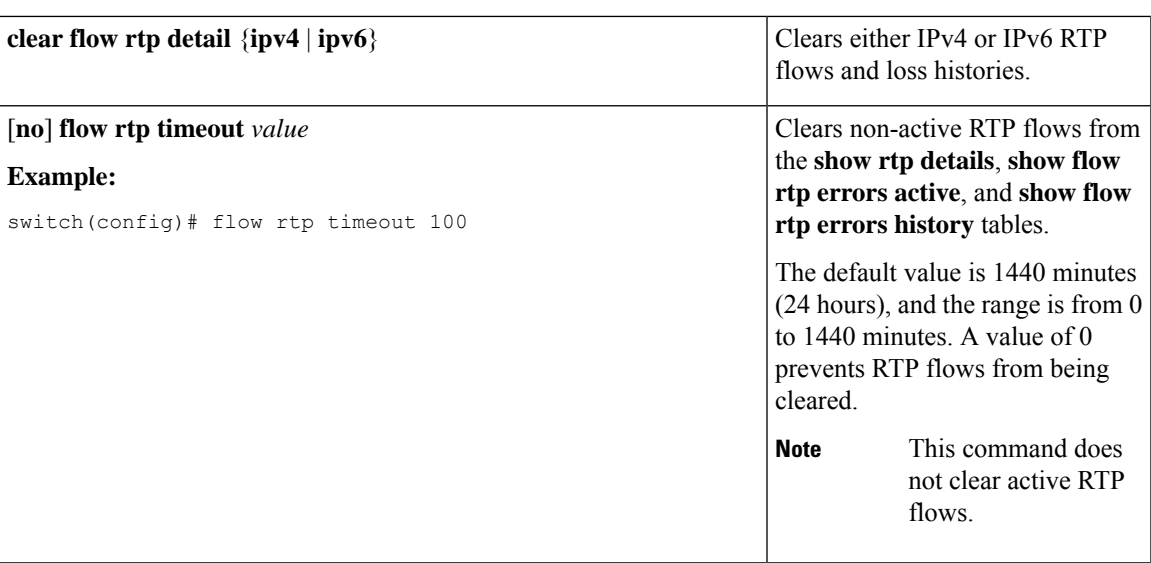

 $\mathbf I$